## WHY USE OCEANOGRAPHIC DATA?

Ocean conditions can greatly affect coastal biology. Many intertidal organisms live in the ocean during the larval stage of their lives. Upwelling brings nutrients to the surface increasing primary productivity along the California coast. Decreases in ocean pH can impede animals from their calcium-carbonate shells. For all these reasons, LiMPETS wants to help you find oceanographic data that will best answer your research question.

### **ENVIRONMENTAL FACTORS**

Sea-surface temperature Sea-level rise Fresh water input Cloud cover pH (measure of CO2 in the water) Chlorophyll (indicates primary productivity) Air temperature

#### **HUMAN FACTORS**

Marine Protected Areas Population

Number of visitors Marine Reserves

### **STEP 1: FIND POTENTIAL DATA SOURCES**

The National Oceanic and Atmospheric Administration (NOAA) is a trusted government source for environmental data. It has a combination of locally-taken measurements as well as measurements from satellites.

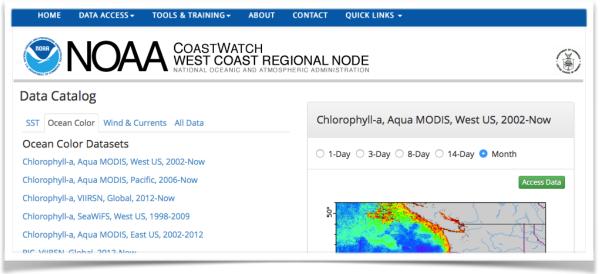

http://coastwatch.pfel.noaa.gov/data.html

Finding the right dataset can be challenging. Go to the <u>LiMPETS Student Resources</u> for a list of good websites for oceanographic data related to LiMPETS.

## STEP 2: QUERY A DATASET

Once you found a good source, you need to 'query' for the data you want. Query means to request a smaller amount of information from a large dataset based on parameters that you indicate. Usually, there will be a dropdown menus to choose and/or blank fields for you to

# LIMPETS - USING OCEANOGRAPHIC DATA

answer. Here are some common parameters that you will be asked by the database query webpage:

**Geographic region** - LiMPETS sites are within 38.5 to 32.5 in latitude and -123.2 to - 117.0 in longitude. To find the exact coordinates of your site, go to <u>Rocky Intertidal Monitoring Site Map</u> or <u>Sandy</u> <u>Beach Monitoring Site Map</u>.

**Time range** - Are you looking at long-term data trends, seasonality, or day-by-day interactions?

| Salinity figure | search               |
|-----------------|----------------------|
| Grids           | ○ 1° ○ 1/4°          |
| Time Span       | All averaged decades |
| Field Name      | Climatology \$       |
| Time Period     | Annual \$            |
| Depth           | Surface \$           |
|                 | Show Figure          |
|                 |                      |

**Resolution** - Are you looking at localized trends or big general global trends?

**Other Fields** - Some fields on a data request webpage are for advanced users of the data. If you are ever confused by a question, don't change the default answer or leave the field blank.

#### **STEP 3: DOWNLOAD THE DATA**

Time to export the data. Your output format can be anything from a simple worksheet to a file that needs special software to use. Some data sources can give you an image output, like a map from CoastWatch.

| CoastWatch Browser                        |                                                                                                    | CoastWatch West Coast Regional Node          |  |
|-------------------------------------------|----------------------------------------------------------------------------------------------------|----------------------------------------------|--|
| Create custom maps and downloa            | ad oceanographic data. [Help]                                                                         | Home   CWBrowser   Sites   Feedback          |  |
| Edit:                                     | OThe Map OGrid Data OContour Data Vector Data OStation Vector Data OStation Data 1                    | Station Data 2                               |  |
| 1) Select a data set:                     | SST, NOAA POES AVHRR, LAC, 0.0125 degrees, West US, Day and Night*                                    |                                              |  |
| 2) Select a time period:                  | O1 day O3 day O8 day O14 day O1 month                                                                 |                                              |  |
| 3) Select a centered time (GMT):          | 2015-05-25 12:00:00 🗘  < - + >  Or, 2015 🗘 05 🗘 25 🗘 12:00:00 🗘                                       |                                              |  |
| <ol><li>Select the units:</li></ol>       | odegree C ⊖degree F                                                                                   |                                              |  |
| 5) Select a palette:                      | Rainbow Scale: Linear S Min: 8.0 - + Max: 32.0 - +                                                    |                                              |  |
| <ol><li>Download the grid data:</li></ol> | .asc   ESRI .asc   Google Earth   .grd   .hdf   .mat   .nc   .ncHeader   .tif   .xyz   FGDC File Type | Info   GET Queries   OPeNDAP   Data Set Info |  |
| 7) Optional:                              | Enter a longitude and latitude or click on the map to see a time series of "                          | Time Period' averages.                       |  |

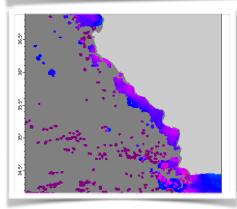

http://coastwatch.pfeg.noaa.gov/coastwatch

If you want to make your own graphs or tables with the data, keep it simple with files that will work in Excel, including the extensions: .csv, .xls, .xlsx, and .txt.